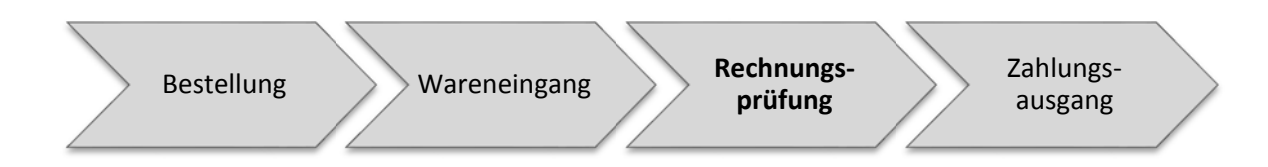

Führen Sie im SAP‐System eine Rechnungsprüfung durch und beziehen Sie sich auf die beiden vorherigen Wareneingänge.

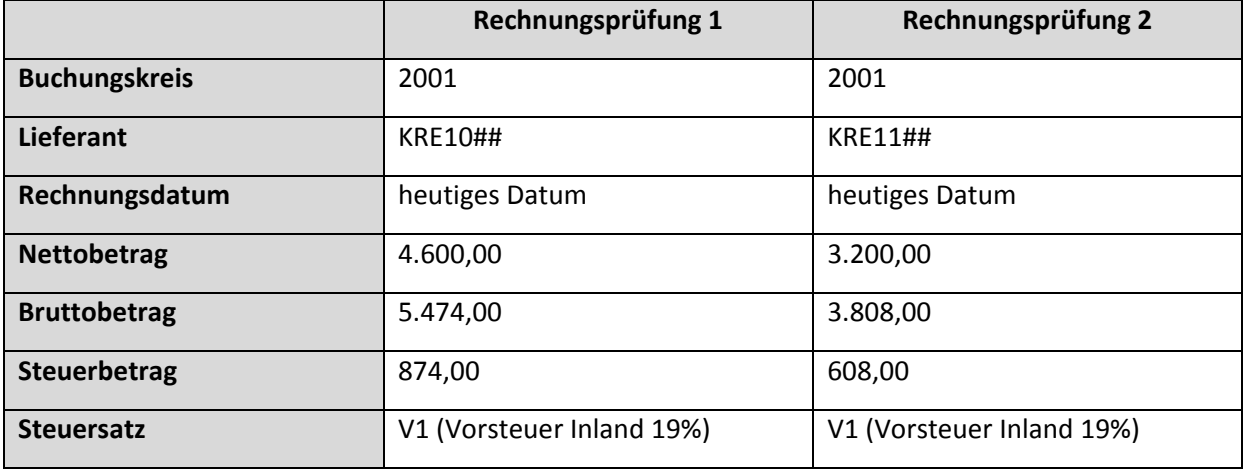

Notieren Sie sich die Beleg Nummer

Lassen Sie sich die offenen Posten der beiden Kreditoren anzeigen.

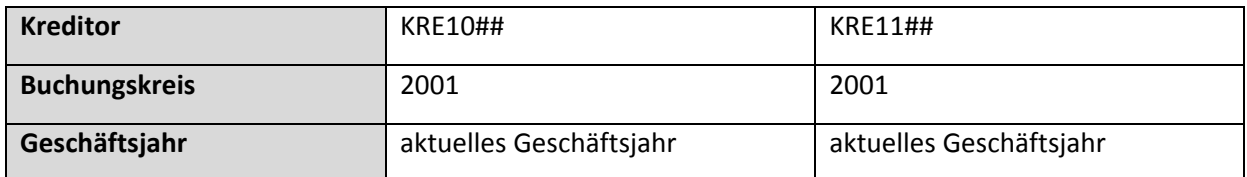

\_\_\_\_\_\_\_\_\_\_\_\_\_\_\_\_\_\_\_\_\_\_\_\_\_\_\_\_\_\_\_